# Guida rapida IND360

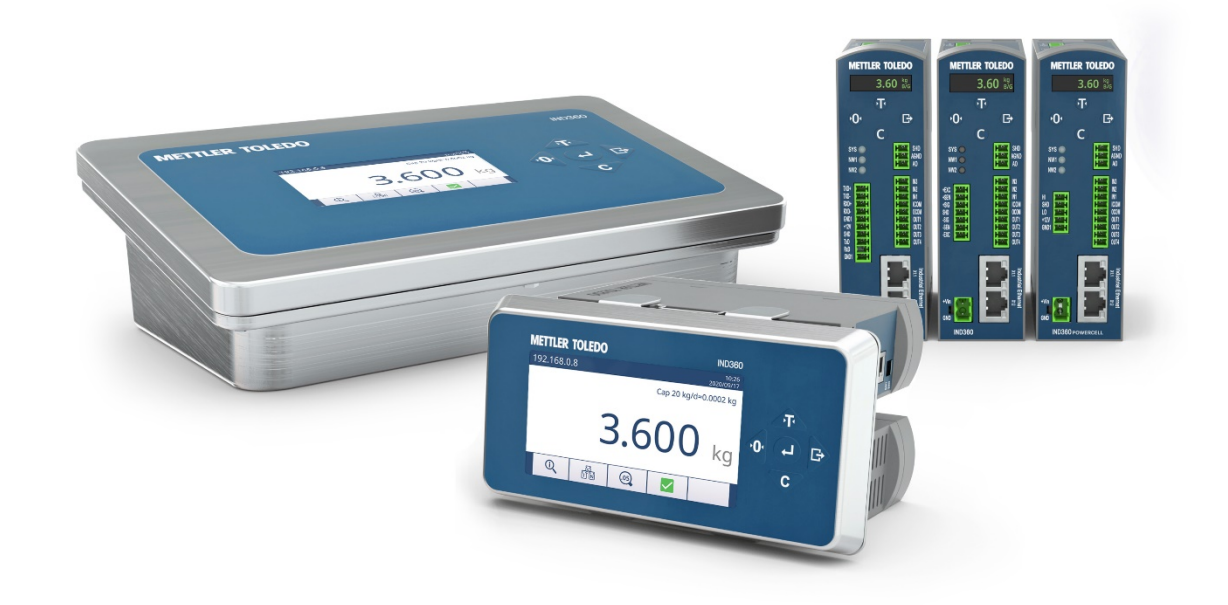

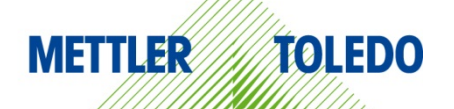

# **Italiano**

# Guida rapida del terminale IND360

# **Sommario**

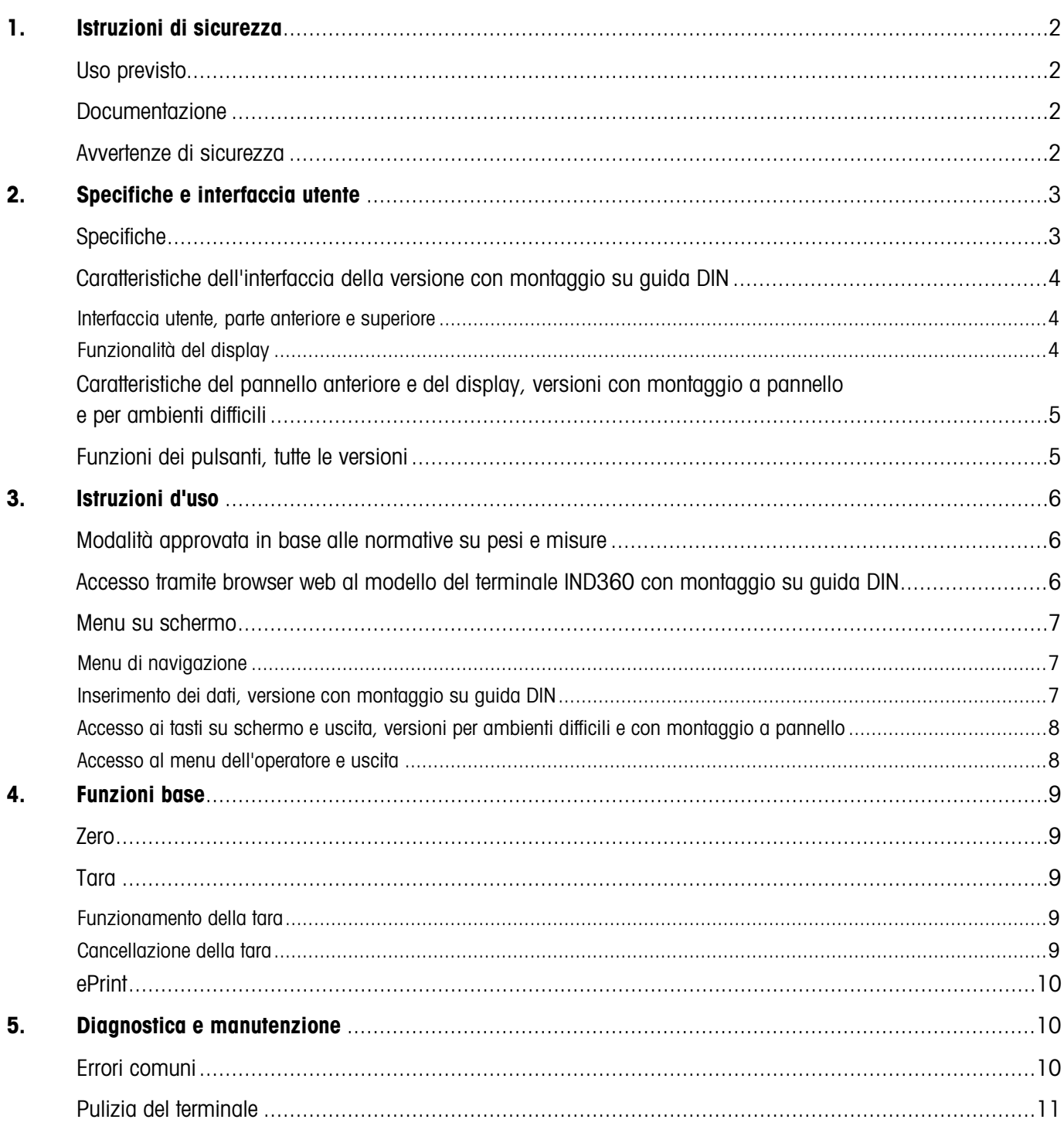

# <span id="page-2-0"></span>1. Istruzioni di sicurezza

## <span id="page-2-1"></span>Uso previsto

Il terminale di automazione IND360 è progettato per le operazioni di pesatura. È necessario utilizzarlo unicamente a tale scopo. Qualsiasi utilizzo o funzionamento diverso da quelli espressamente indicati nelle specifiche tecniche e non consentito da Mettler-Toledo LLC, se non mediante autorizzazione scritta, è da considerarsi diverso dall'"uso previsto".

Una volta acquistato lo strumento, è necessario attenersi alle istruzioni di installazione, a quanto riportato nei manuali del prodotto e del sistema, alle istruzioni d'uso, alla documentazione e alle specifiche inerenti al prodotto. Sono espressamente esclusi dalla garanzia e dalla responsabilità di METTLER TOLEDO i danni derivanti dalla mancata conformità alle prescrizioni indicate nei rispettivi manuali.

Il terminale non deve essere utilizzato in aree o ambienti diversi da quelli indicati nella sezione delle specifiche.

### <span id="page-2-2"></span>Documentazione

Per ulteriori informazioni sulla configurazione e sul funzionamento del sistema, è possibile visitare il sito www.mt.com/ind-ind360-downloads. Per informazioni sulla conformità del prodotto alle normative, è invece necessario visitare il sito http://glo.mt.com/global/en/home/search/compliance.html.

## <span id="page-2-3"></span>Avvertenze di sicurezza

SCARICARE e LEGGERE la Guida di installazione PRIMA di utilizzare o riparare lo strumento e SEGUIRE attentamente tutte le istruzioni.

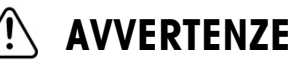

PER UNA PROTEZIONE CONTINUA DAL RISCHIO DI SCOSSE ELETTRICHE COLLEGARE IL TERMINALE ESCLUSIVAMENTE A UNA PRESA CON ADEGUATA MESSA A TERRA. NON RIMUOVERE LA TRACCIA DI MESSA A TERRA.

IL TERMINALE IND360 È DESTINATO ALL'USO PER I CONTROLLI DI PROCESSO E NON È APPROVATO COME COMPONENTE DI SICUREZZA. SE UTILIZZATI COME PARTE INTEGRANTE DI UN SISTEMA, TUTTI I CIRCUITI DI SICUREZZA DEVONO ESSERE INDIPENDENTI DAL TERMINALE IND360 E DEVONO INTERROMPERE L'ALIMENTAZIONE SULLE USCITE DI QUEST'ULTIMO IN CASO DI ARRESTO O SPEGNIMENTO DI EMERGENZA.

IL TERMINALE IND360 NON È UNO STRUMENTO A SICUREZZA INTRINSECA. IL TERMINALE NON DEVE ESSERE UTILIZZATO IN AREE A RISCHIO DI ESPLOSIONE CLASSIFICATE COME DIVISIONE 1, ZONA 0, ZONA 20, ZONA 1 O ZONA 21 PER VIA DELLA PRESENZA DI SOSTANZE COMBUSTIBILI. LA MANCATA OSSERVANZA DEL PRESENTE AVVISO PUÒ PROVOCARE LESIONI ALLE PERSONE E/O DANNI ALLE COSE.

IL TERMINALE IND360 NON DEVE ESSERE INSTALLATO IN UN'AREA CLASSIFICATA COME DIVISIONE 2 O ZONA 2/22.

NON ATTIVARE LA CONNETTIVITÀ POWER OVER ETHERNET (PoE) PER GLI SWITCH ETHERNET SULLA RETE DEL TERMINALE IND360. L'ATTIVAZIONE DELLA CONNETTIVITÀ PoE POTREBBE DANNEGGIARE IL TERMINALE IND360.

QUALORA LO STRUMENTO VENGA INCLUSO COME COMPONENTE IN UN SISTEMA, L'INSIEME RISULTANTE DOVRÀ ESSERE VERIFICATO DA PERSONALE QUALIFICATO CHE ABBIA FAMILIARITÀ CON LA STRUTTURA E IL FUNZIONAMENTO DI TUTTI I COMPONENTI DEL SISTEMA E CON I POTENZIALI RISCHI CORRELATI. LA MANCATA OSSERVANZA DI QUESTA PRECAUZIONE PUÒ PROVOCARE LESIONI ALLE PERSONE E/O DANNI ALLE COSE.

È NECESSARIO CHE TUTTE LE OPERAZIONI DI INSTALLAZIONE, DISCONNESSIONE E MANUTENZIONE DEL PRESENTE STRUMENTO VENGANO ESEGUITE A SEGUITO DELLO SPEGNIMENTO E DELL'ESCLUSIONE DEL RISCHIO DI ESPLOSIONE NELL'AREA DA PARTE DEL PERSONALE AUTORIZZATO DAL RESPONSABILE DEL SITO.

CON IL TERMINALE IND360 È POSSIBILE UTILIZZARE SOLO I COMPONENTI SPECIFICATI NELLA DOCUMENTAZIONE. TUTTI GLI STRUMENTI DEVONO ESSERE INSTALLATI IN CONFORMITÀ ALLE ISTRUZIONI DI INSTALLAZIONE SPECIFICATE NEL MANUALE CORRISPONDENTE. L'UTILIZZO DI COMPONENTI NON IDONEI O SOSTITUTIVI E/O LA MANCATA OSSERVANZA DELLE ISTRUZIONI POSSONO COMPROMETTERE LA SICUREZZA DEL TERMINALE E PROVOCARE LESIONI ALLE PERSONE E/O DANNI ALLE COSE.

PRIMA DI COLLEGARE O SCOLLEGARE QUALSIASI COMPONENTE ELETTRONICO INTERNO O DI CABLARE FRA LORO GLI STRUMENTI ELETTRONICI, STACCARE SEMPRE L'ALIMENTAZIONE E ATTENDERE ALMENO TRENTA (30) SECONDI PRIMA DI ESEGUIRE CONNESSIONI E DISCONNESSIONI. LA MANCATA OSSERVANZA DI QUESTE PRECAUZIONI POTREBBE CAUSARE DANNI O DISTRUZIONE DELLO STRUMENTO E/O LESIONI ALLE PERSONE.

LA MANUTENZIONE DEL TERMINALE DEVE ESSERE AFFIDATA SOLO A PERSONALE QUALIFICATO. PRESTARE ATTENZIONE DURANTE CONTROLLI, TEST E REGOLAZIONI DA ESEGUIRE AD ALIMENTAZIONE ATTIVA. LA MANCATA OSSERVANZA DI TALI PRECAUZIONI PUÒ PROVOCARE LESIONI ALLE PERSONE E/O DANNI ALLE COSE.

# <span id="page-3-0"></span>2. Specifiche e interfaccia utente

# <span id="page-3-1"></span>Specifiche

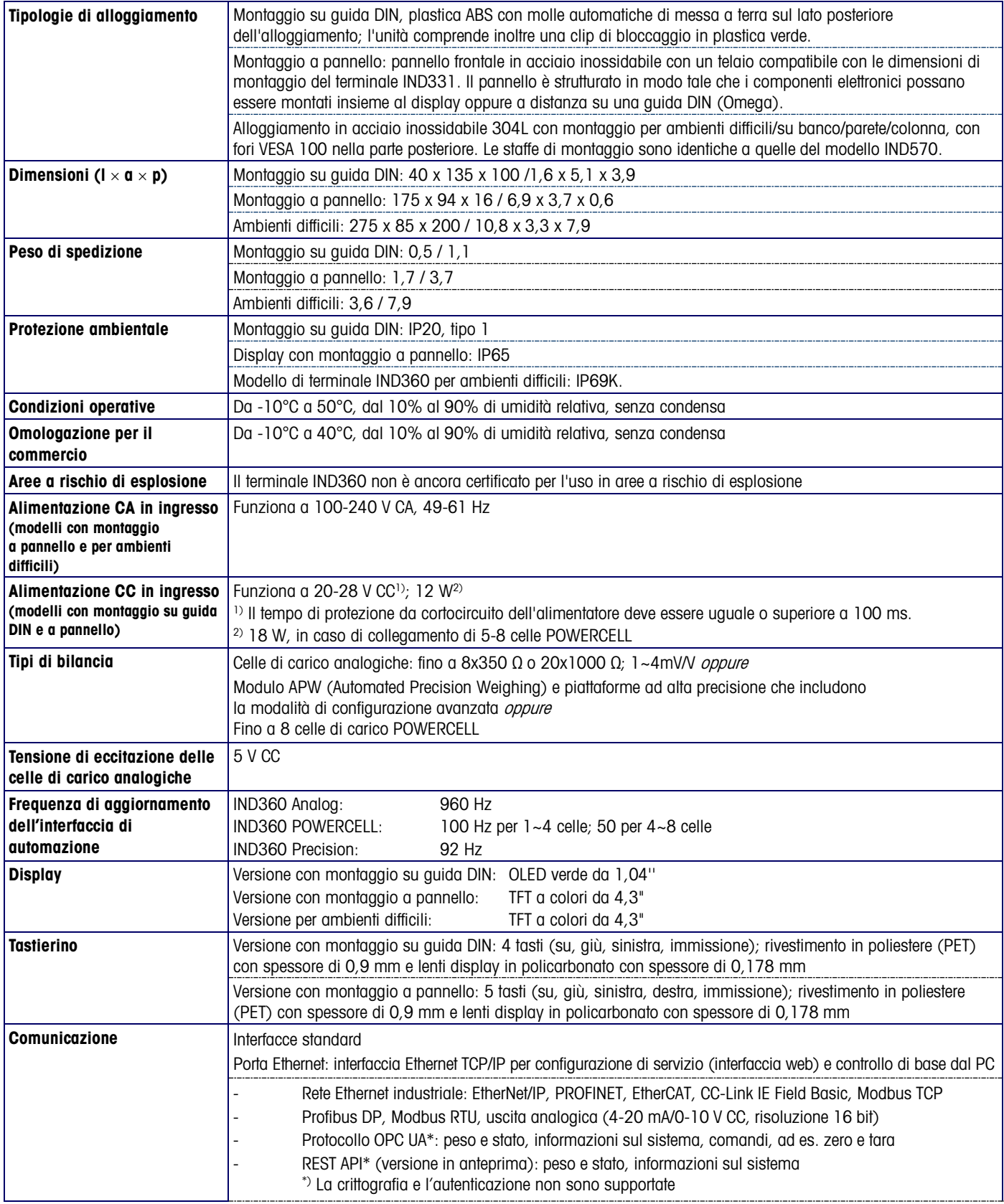

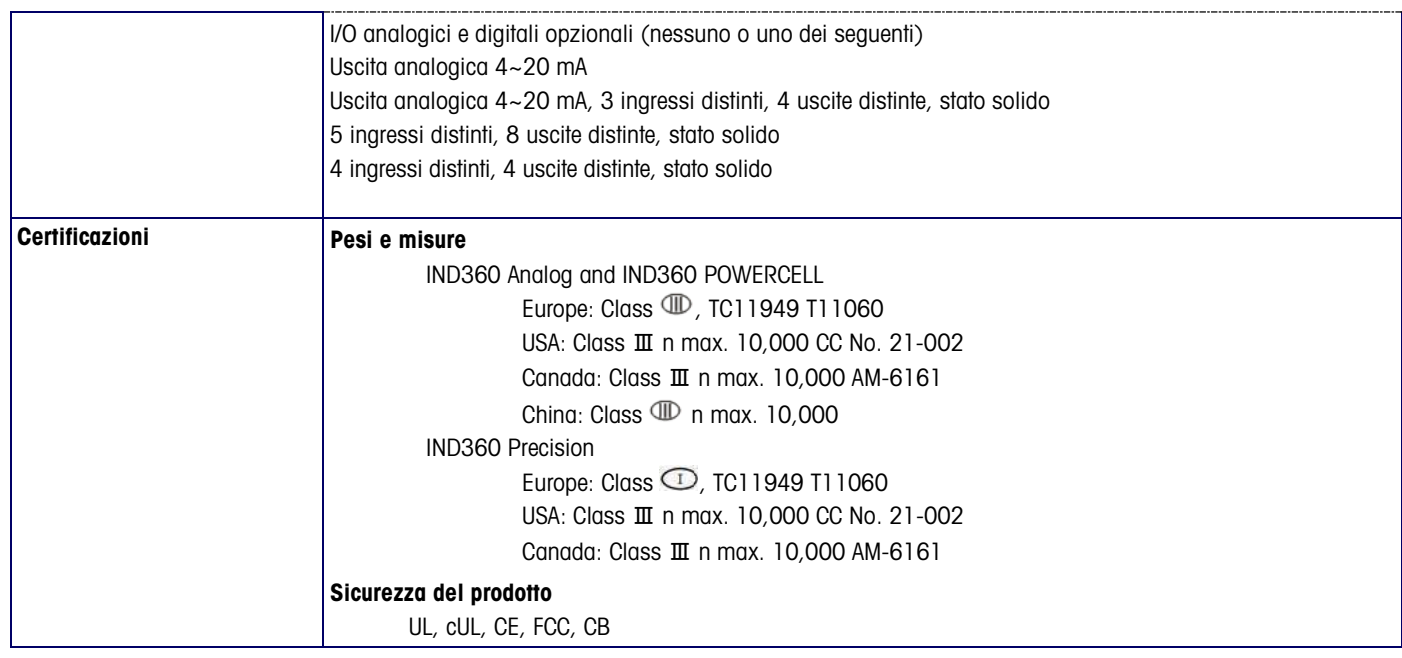

Vista anteriore Vista dall'alto

# <span id="page-4-0"></span>Caratteristiche dell'interfaccia della versione con montaggio su guida DIN

#### <span id="page-4-1"></span>Interfaccia utente, parte anteriore e superiore

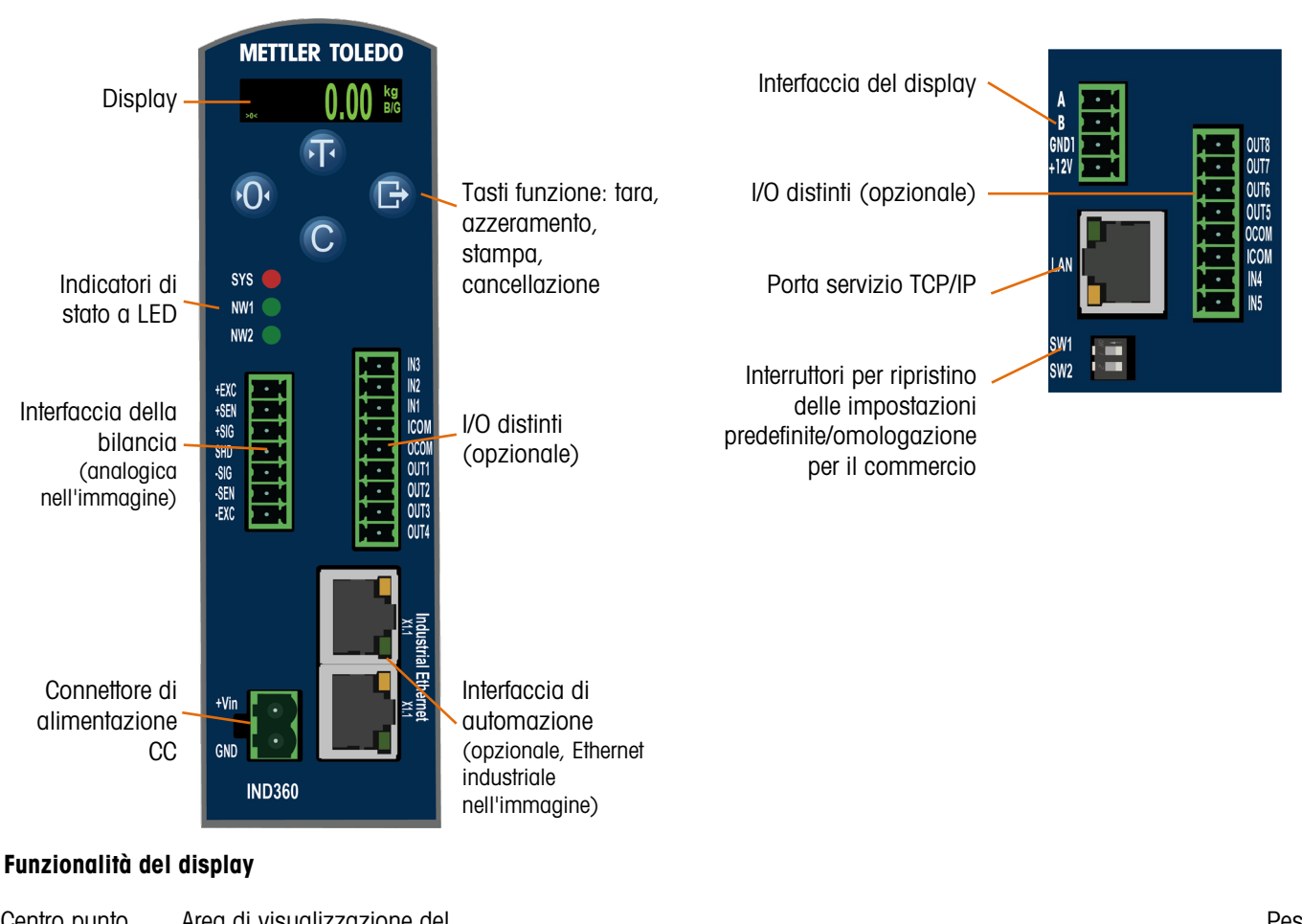

<span id="page-4-2"></span>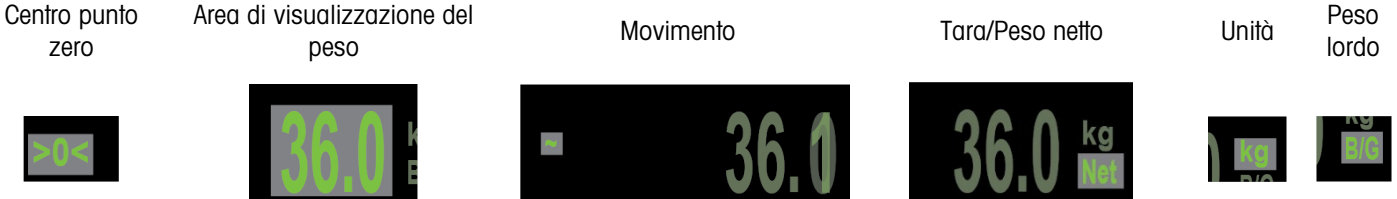

# <span id="page-5-0"></span>Caratteristiche del pannello anteriore e del display, versioni con montaggio a pannello e per ambienti difficili

<span id="page-5-1"></span>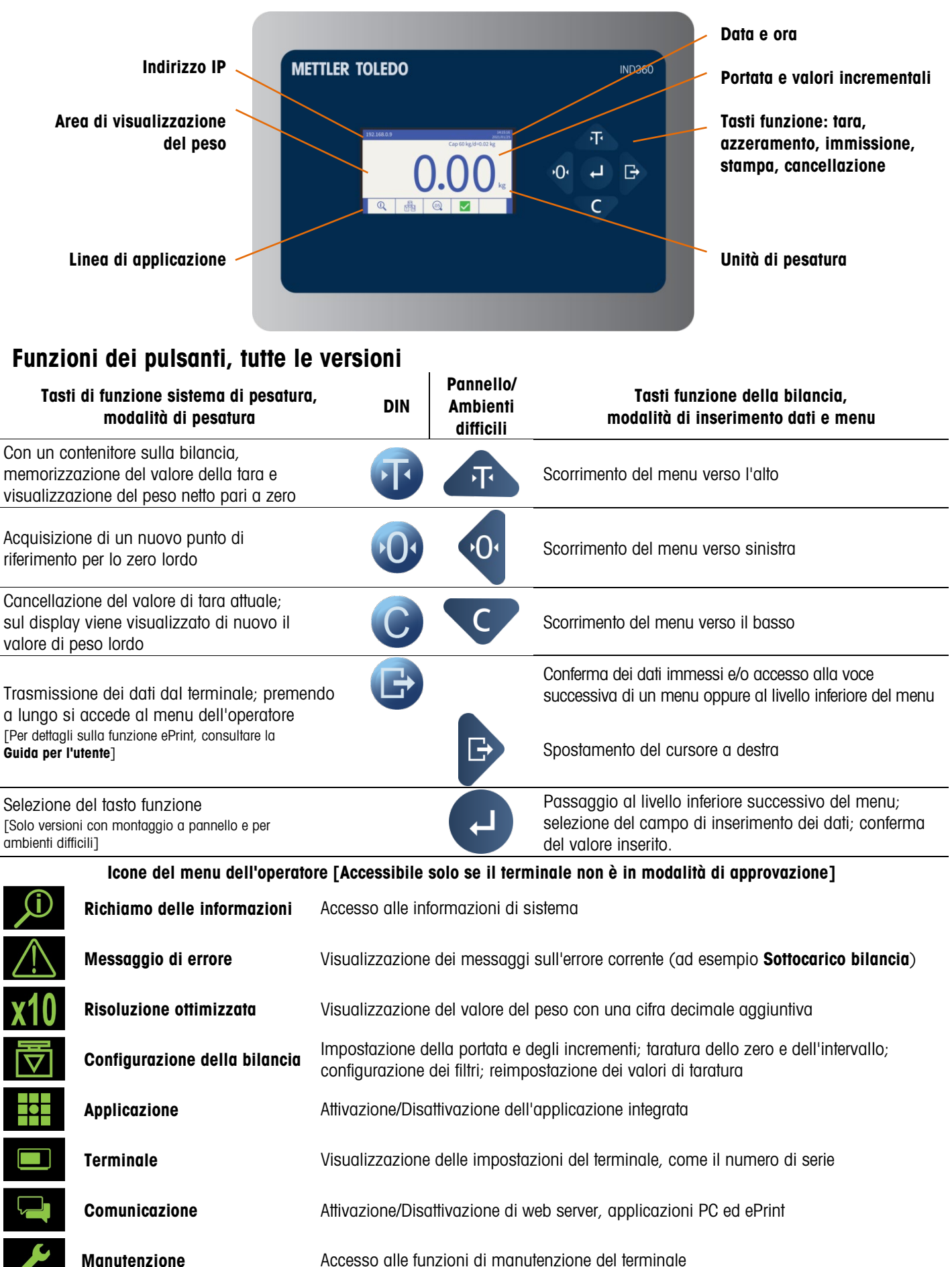

30654690 | 05 | 09/2023

METTLER TOLEDO Guida rapida del terminale IND360 | 5

# <span id="page-6-0"></span>3. Istruzioni d'uso

## <span id="page-6-1"></span>Modalità approvata in base alle normative su pesi e misure

Quando il terminale deve essere utilizzato per applicazioni certificate dall'istituto metrologico, viene sigillato con carta o filo metallico. Non manomettere il sigillo.

È possibile accedere a due DIP switch, 1 e 2, sulla parte superiore del terminale IND360 e all'interno dell'alloggiamento del modello per ambienti difficili. La tabella seguente mostra la posizione dei DIP switch e ne riepiloga le funzioni.

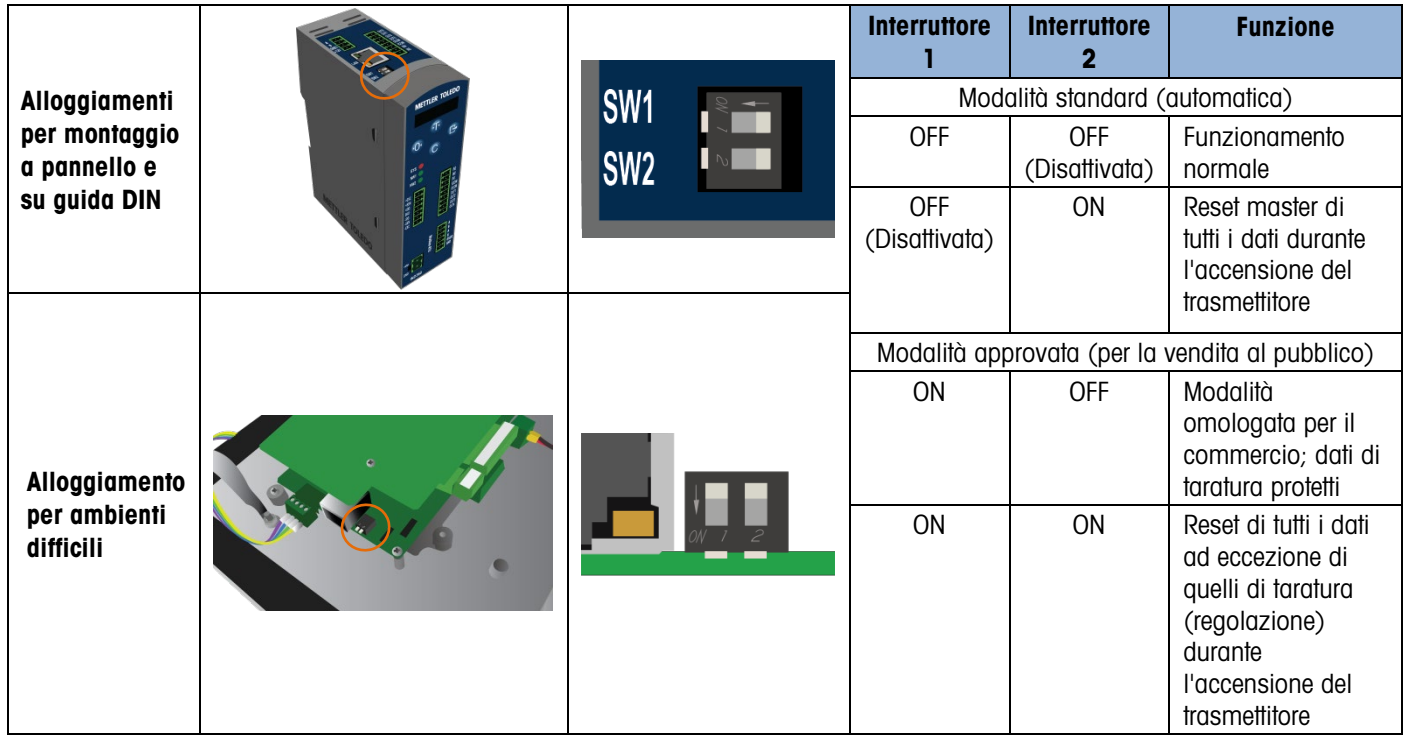

#### <span id="page-6-2"></span>Accesso tramite browser web al modello del terminale IND360

Il terminale IND360 può essere configurato e controllato direttamente dall'interfaccia del suo pannello anteriore oppure tramite un browser web. L'interfaccia è anche uno strumento di diagnostica per scopi di assistenza. Per l'accesso tramite browser web:

- IND360: il Web Server deve essere Enabled (Abilitato) nel menu Access Security (Sicurezza dell'accesso).
- PC, IND360: fisicamente connesso alla stessa rete
- PC, IND360: indirizzi IP configurati correttamente:

#### PC: Windows Pannello di controllo I Rete e Internet I Connessioni

IND360: Preconfigurazione – 192.168.0.8

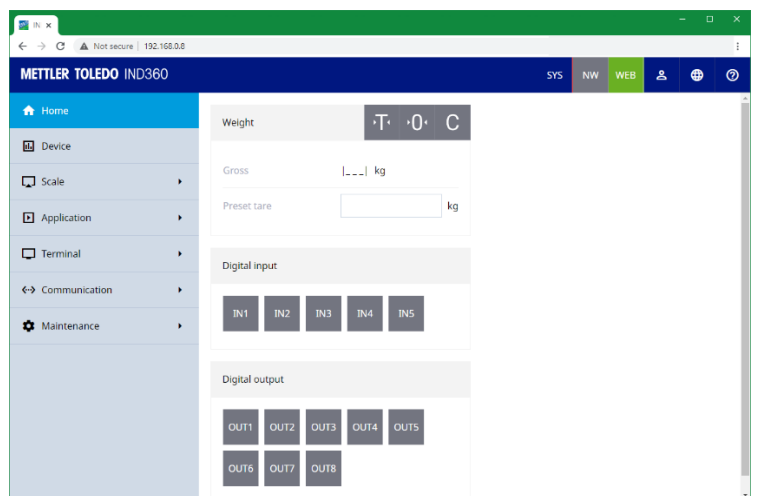

## <span id="page-7-0"></span>Menu su schermo

#### <span id="page-7-1"></span>Menu di navigazione

All'interno del menu Operatore, i tasti di funzione sistema di pesatura hanno le seguenti funzioni:

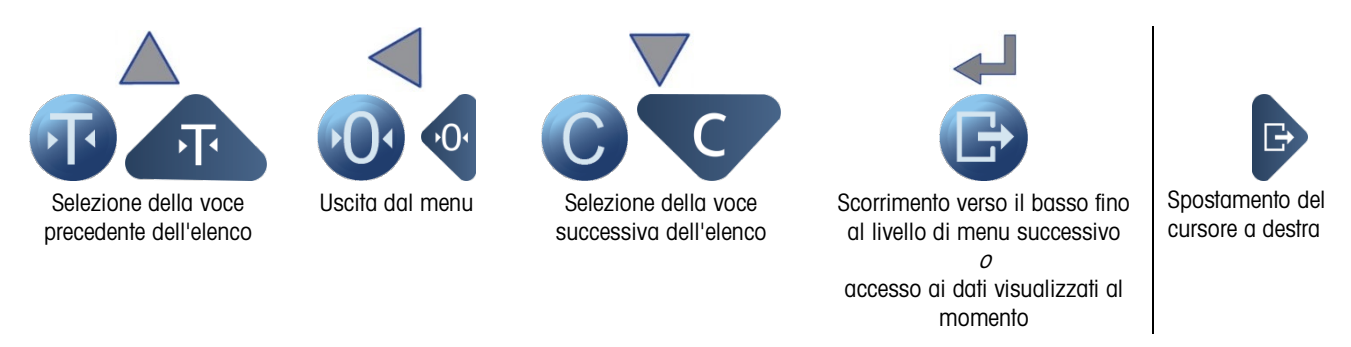

#### <span id="page-7-2"></span>Inserimento dei dati, versione con montaggio su guida DIN

Quando occorre inserire dati in una voce visualizzata sul display, i tasti di funzione sistema di pesatura hanno le seguenti funzioni:

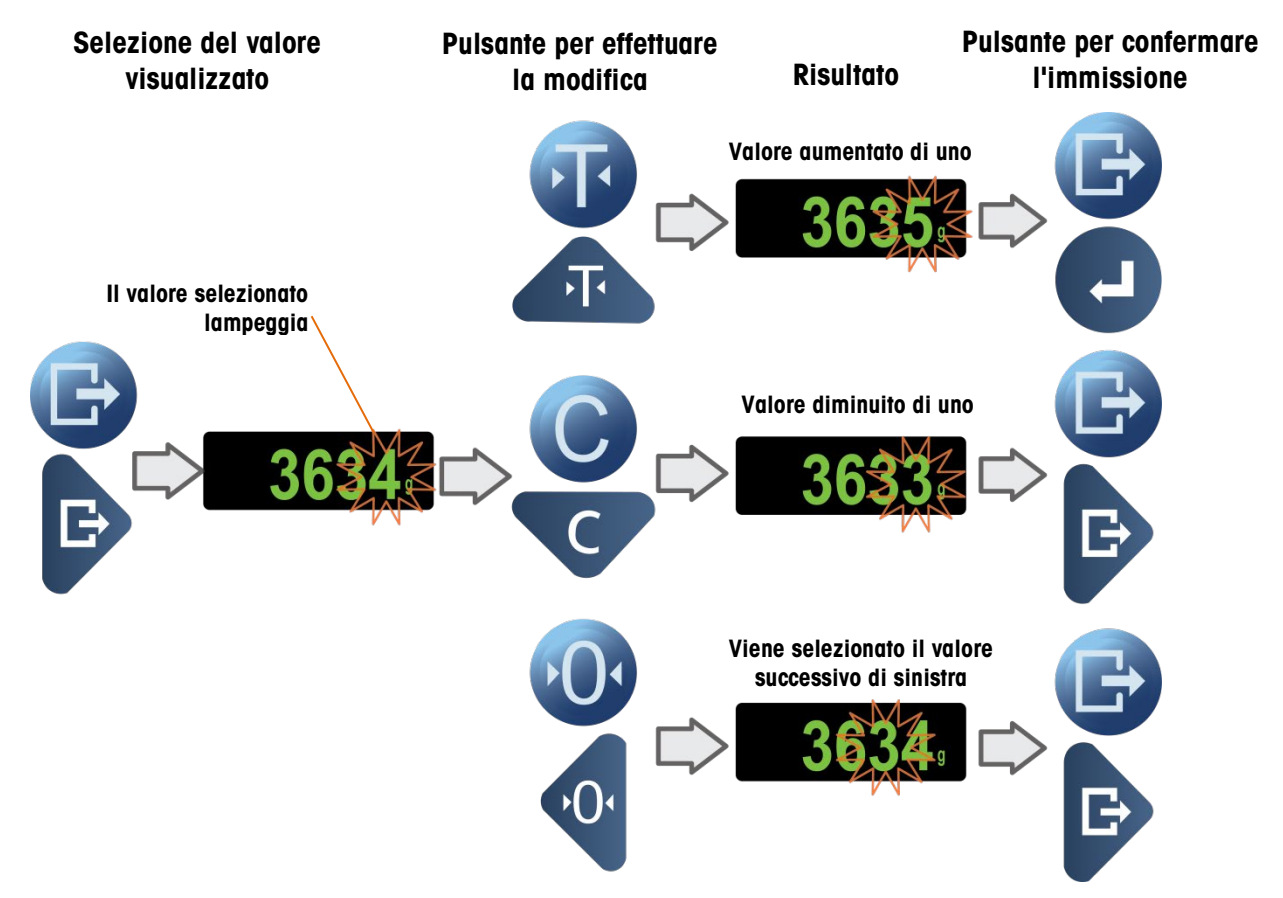

#### <span id="page-8-0"></span>Accesso ai tasti su schermo e uscita, versioni per ambienti difficili e con montaggio a pannello

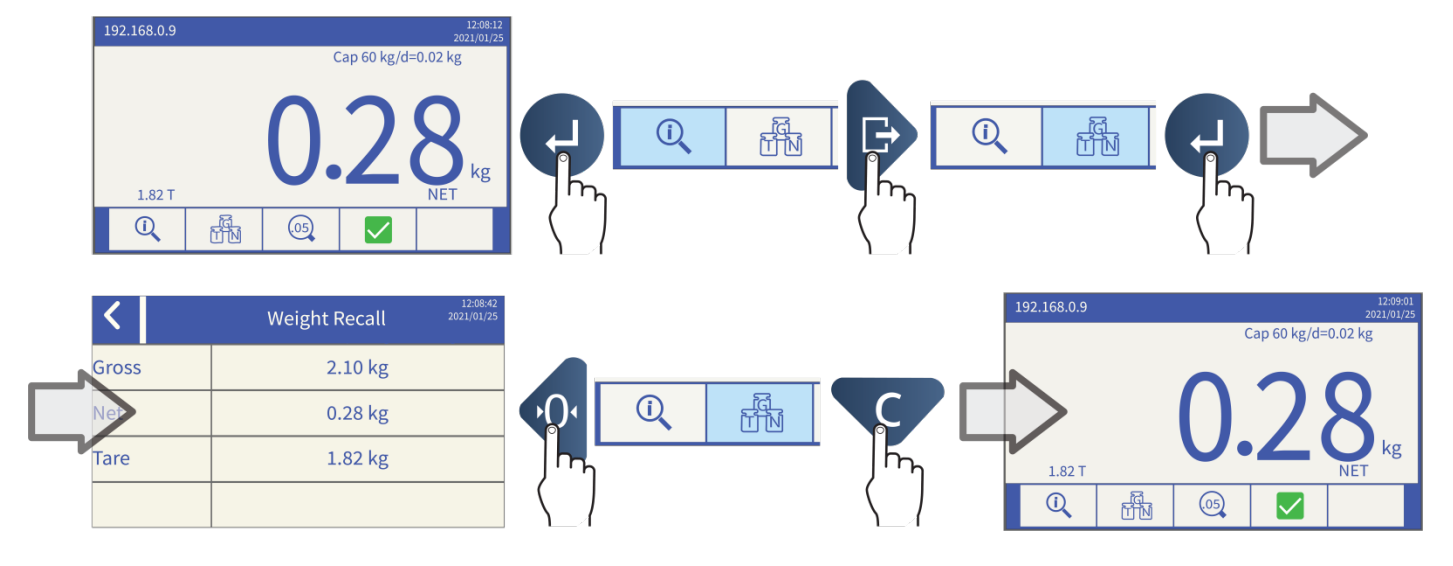

<span id="page-8-1"></span>Accesso al menu dell'operatore e uscita

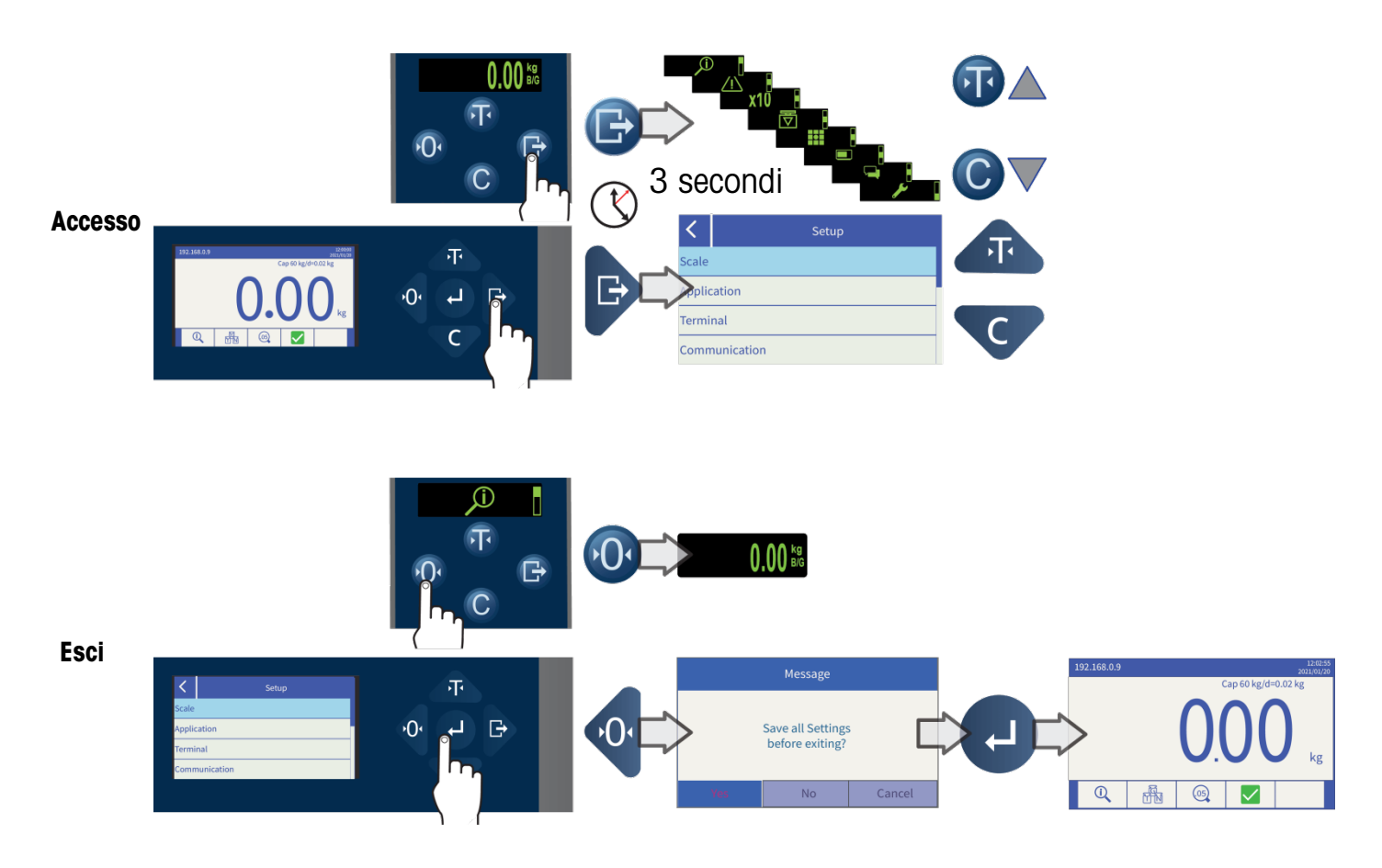

# <span id="page-9-0"></span>4. Funzioni base

## <span id="page-9-1"></span>Zero

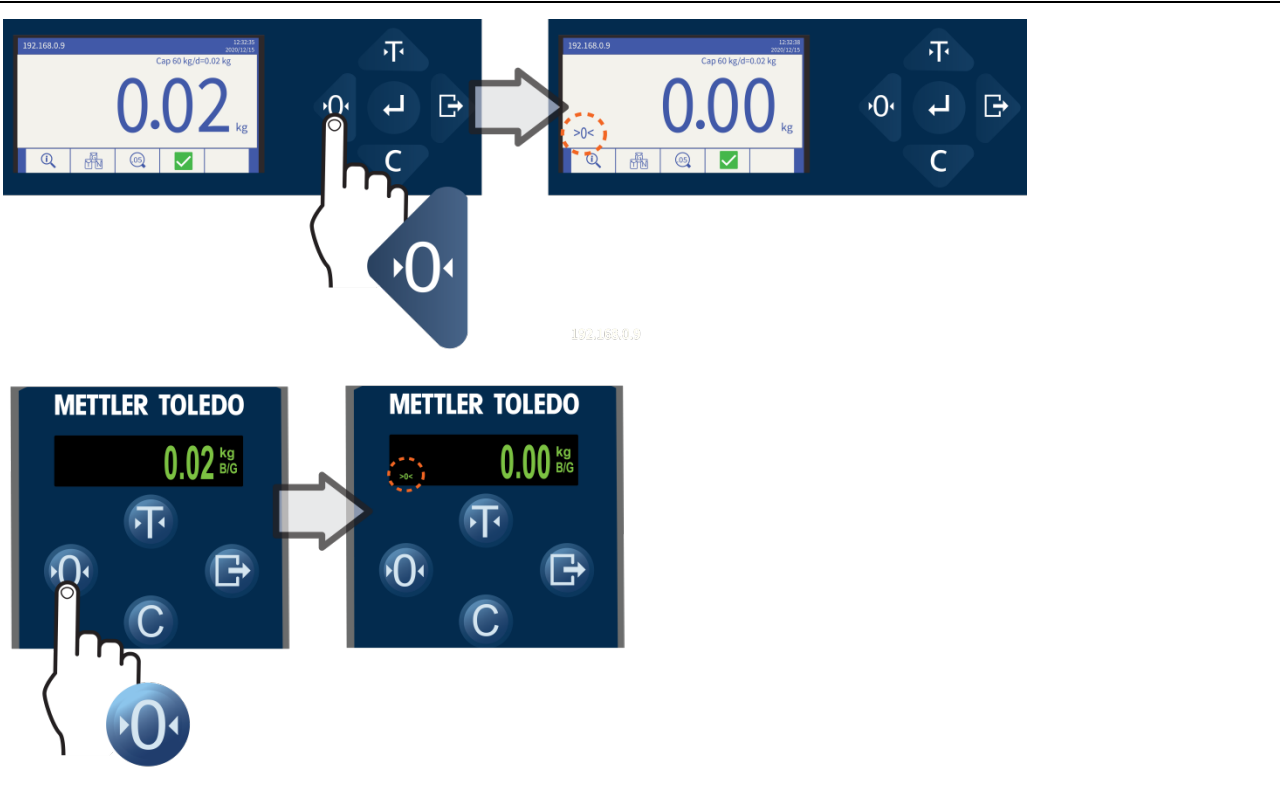

### <span id="page-9-2"></span>Tara

#### <span id="page-9-3"></span>Funzionamento della tara

<span id="page-9-4"></span>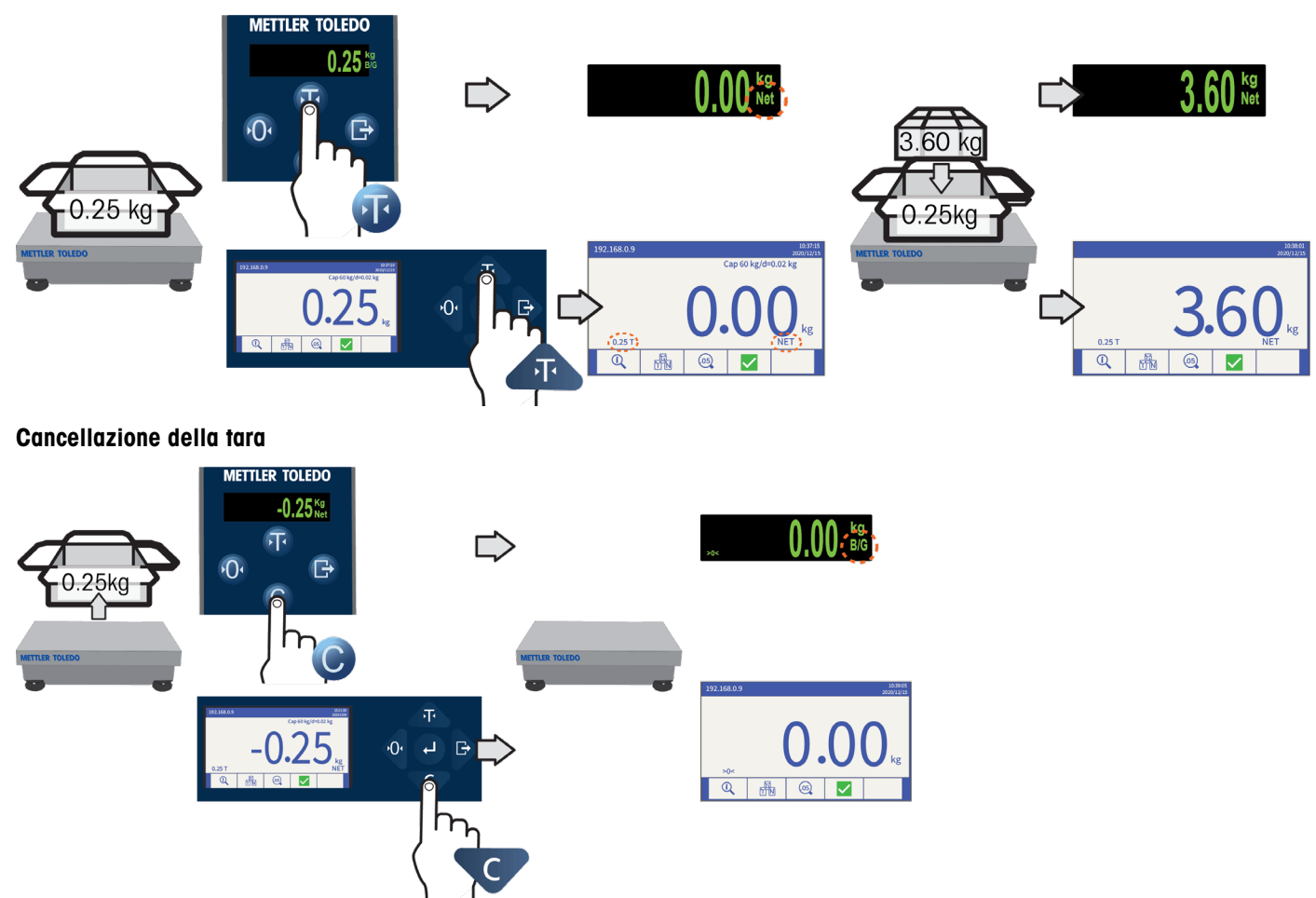

## <span id="page-10-0"></span>ePrint

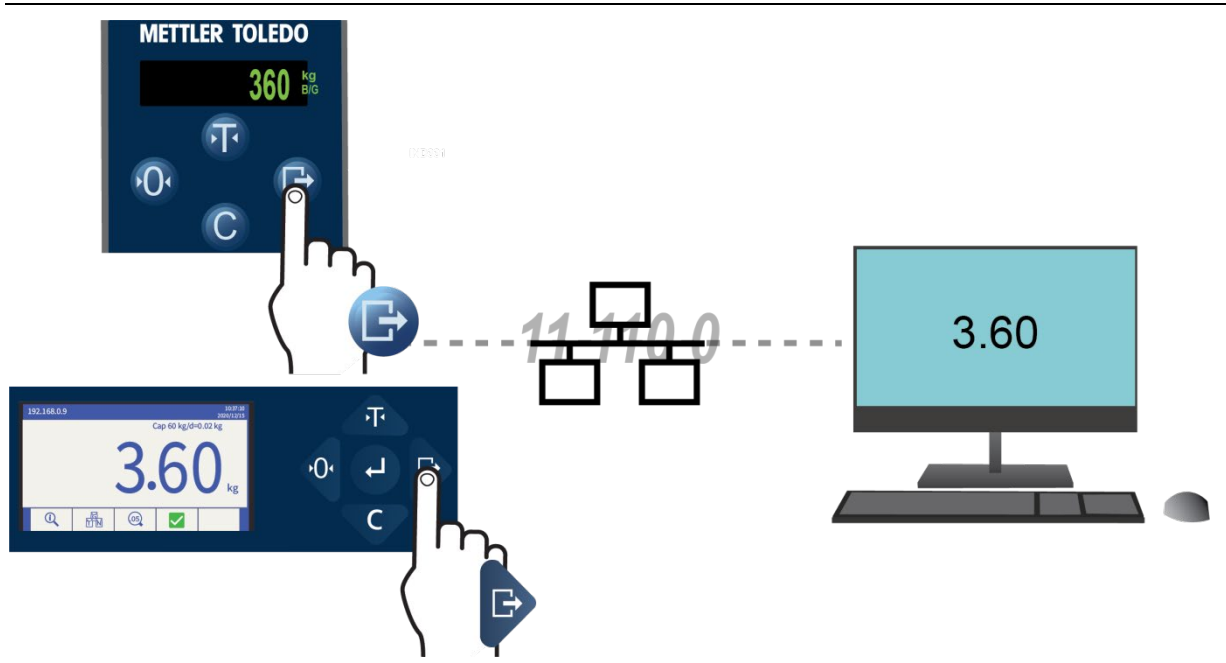

# <span id="page-10-1"></span>5. Diagnostica e manutenzione

# <span id="page-10-2"></span>Errori comuni

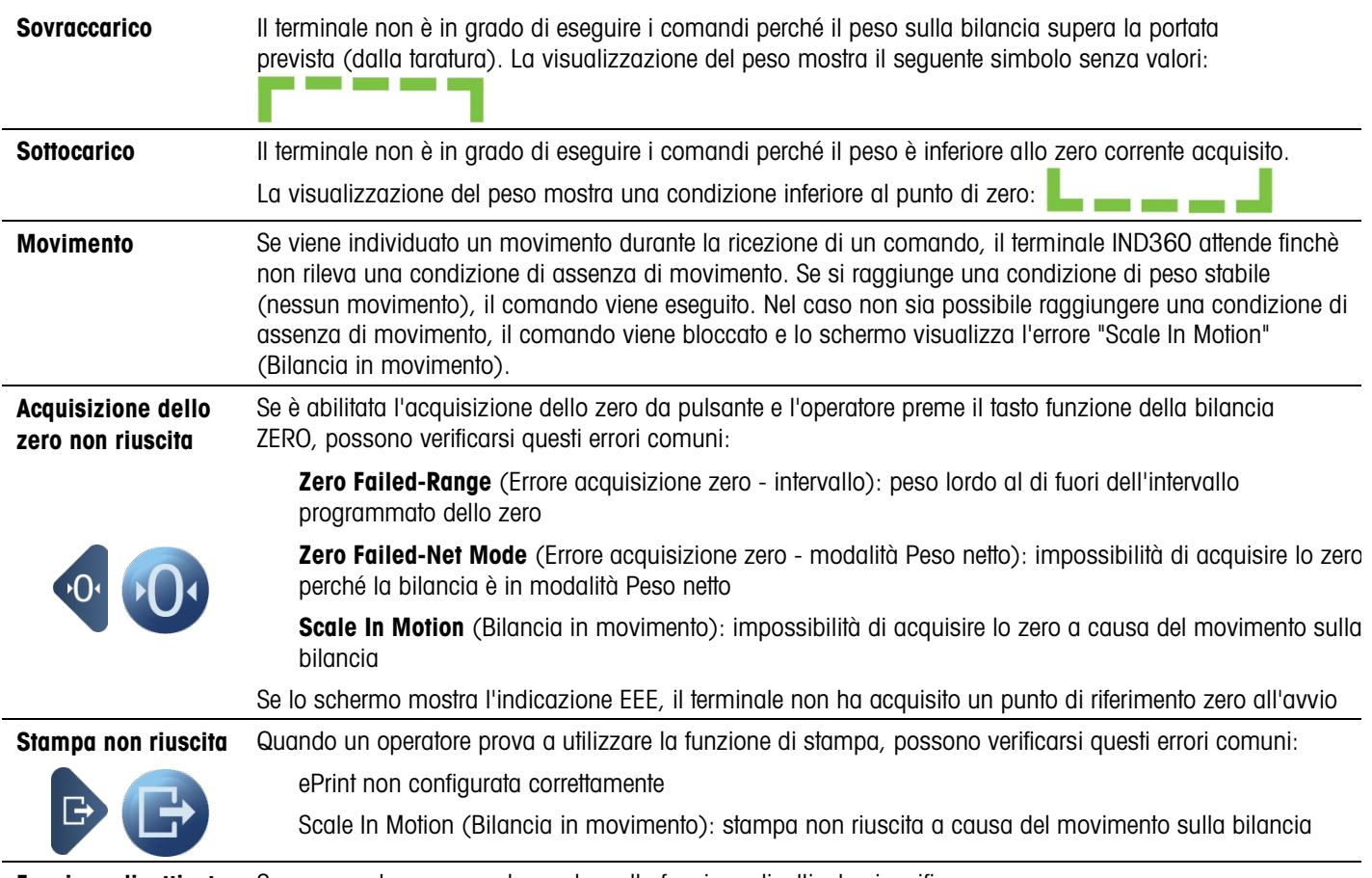

Funzione disattivata Se un operatore prova ad accedere alla funzione disattivata si verifica un errore.

## <span id="page-11-0"></span>Pulizia del terminale

Utilizzare un panno morbido pulito e un detergente per vetri non aggressivo. Non spruzzare il detergente direttamente sul terminale. Evitare l'utilizzo di solventi industriali come l'acetone.

www.mt.com/ind-IND360

Per maggiori informazioni

#### METTLER TOLEDO

Im Langacher 44 8606 Greifensee Svizzera

Telefono 800 438 4511

© 2023 Mettler-Toledo, LLC 30654690 Rev. 05, 09/2023